# Creating an interactive email experience for the first time

**Jay Oram** Senior Coder - Action Rocket

# Interactivity

# What do we mean?

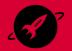

# 66 An action taken in an email that triggers an event without leaving that email.

- Mark Robbins

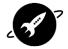

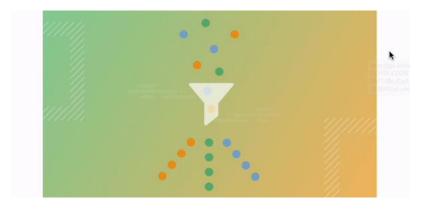

## Awesome email blogs

k

# 

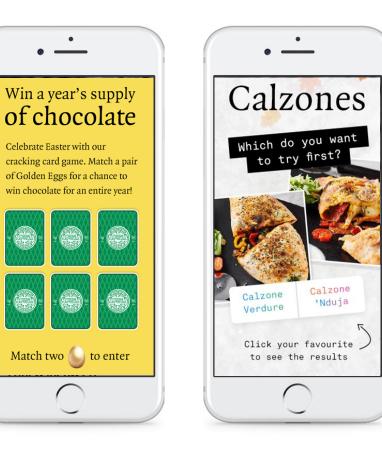

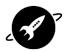

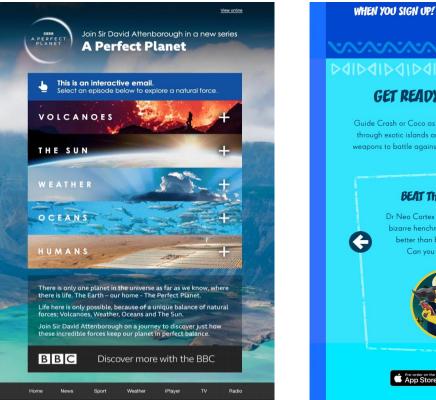

# AIDAIDAIDAIDAIDAIDAIDA GET READY TO SMASH TT! Guide Crash or Cocco as they dash, spin, jump and wump

Guide Crash or Coco as they dash, spin, jump and wump through exotic islands and perilous lairs. Build awesome weapons to battle against Dr Neo Cortex and his minions.

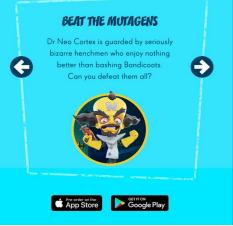

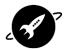

### Google Store

## Truly wireless. Truly amazing.

Google Pixel Buds deliver brilliant sound, and come in four beautiful colors.

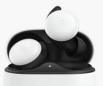

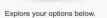

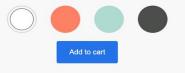

#### Lorem ipsum dolor sit amet lorem ipsum | <u>View online</u>

### NESPRESSO.

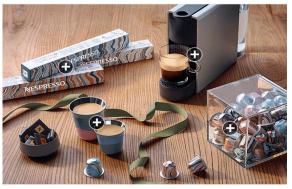

#### WHATEVER THEIR TASTE FIND THEIR PERFECT GIFT

Looking for some inspiration to delight your loved ones? Discover our range of unique and stylish gifts

### FOR COSY GATHERINGS

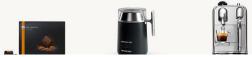

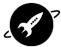

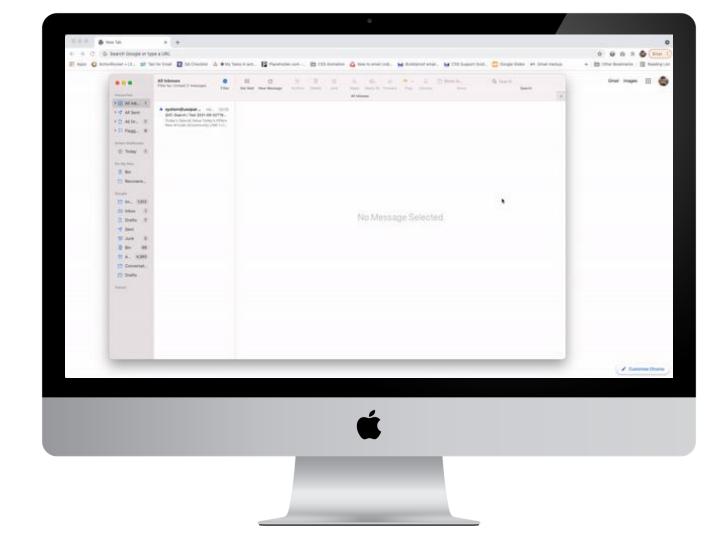

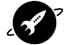

# What 3 things do you need?

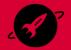

1

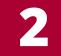

3

# The right audience

A \*good\* reason to use interactivity

Interactive Code

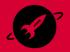

# The right audience

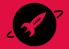

# **Current support for Interactive emails**

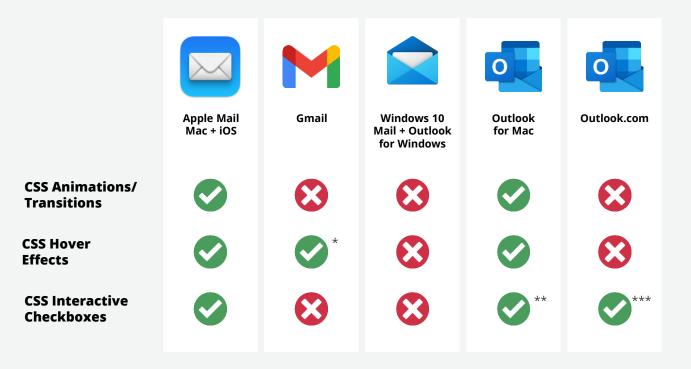

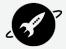

\* Hover effects don't affect mobile

\*\* Checkboxes only work with Outlook email addresses

\*\*\* With specific CSS element:checked

# Litmus Email Client Market share

vs your own device stats...

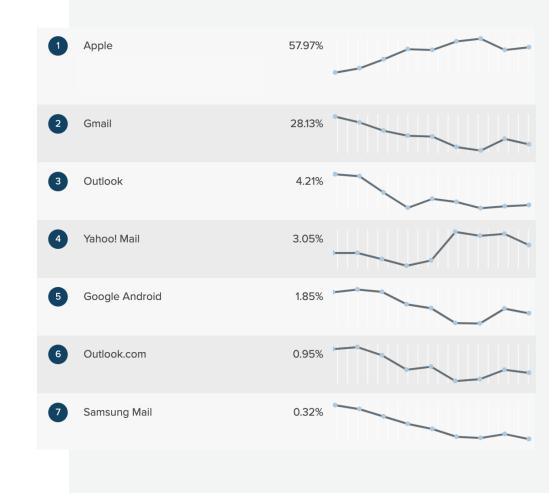

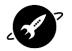

# **CSS Support - compared to market share**

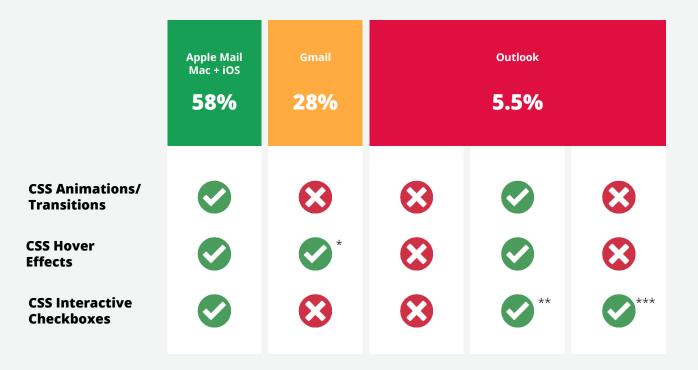

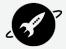

\* Hover effects don't affect mobile

\*\* Checkboxes only work with Outlook email addresses

\*\*\* With specific CSS element:checked

# Calculating Progressive enhancement

| Progr                                                                  | essive                    | Enhancem |                                                                  |  |
|------------------------------------------------------------------------|---------------------------|----------|------------------------------------------------------------------|--|
| Calculate which progressive enhancements make sense for your audience. |                           |          |                                                                  |  |
|                                                                        | EMAIL CLIENT DATA         |          |                                                                  |  |
|                                                                        | Apple                     | 55       | RESULTS                                                          |  |
|                                                                        | Gmail                     | 28       |                                                                  |  |
|                                                                        | Windows Outlook           | 2        | Checkbox interactivity 55%<br>Hover effects 86%<br>AMP4Email 30% |  |
|                                                                        | Yahoo/AOL                 | 2        |                                                                  |  |
|                                                                        | Outlook.com / Outlook app | 3        |                                                                  |  |
|                                                                        | Other                     | 10       | CSS animation 55%                                                |  |
|                                                                        |                           | Gifs 98% |                                                                  |  |
|                                                                        |                           |          | Custom fonts 55%                                                 |  |

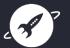

# A \*good\* reason

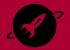

# **Our Priority areas**

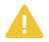

### Enhanced experience.

- Push engagement in an email
- Surprise and delight recipients

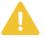

### Best use of technology.

- High Apple audience
- Large mobile percentage

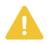

### Helping with content.

- Progressive disclosure of content
- Share a journey
- Enhanced User Experience (UX)

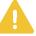

## Efficient Usage.

- Reusable code
- Include in your design system
- One time creative for a specific campaign

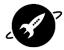

# **Interactivity in Design Systems**

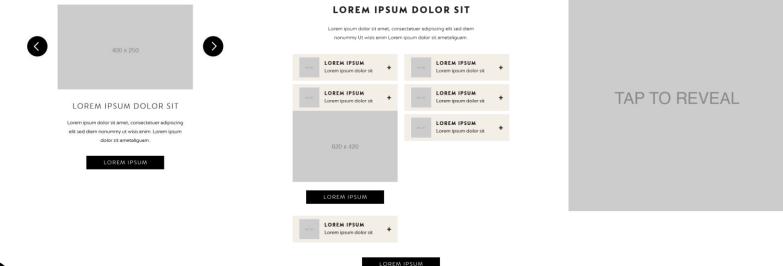

# Use Case: Checkout

CSS/Interactive emails became really well known after Google launched it's Pixel buds with an email that included a checkout.

Working with the web team they created an email that could add sets of buds to the checkout from the email itself.

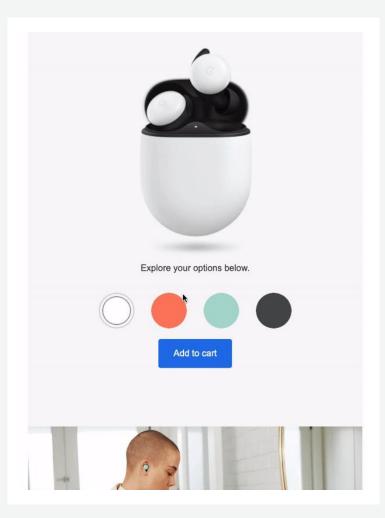

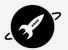

# Designing for interactivity

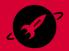

# Terminology

**User Experience (UX):** When looking at your design is it obvious what a user should be doing? Could it be confusing?

**Fallback:** The design elements that will display if a users mail client doesn't support the interactive code.

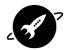

### Fallback/Default

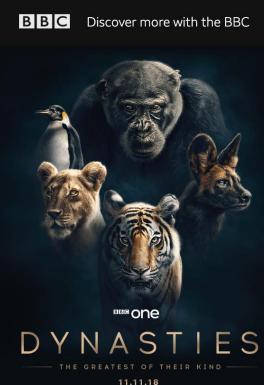

20:30

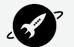

Five great families. Five extraordinary animals. Heroic battles against the odds.

### Interactive

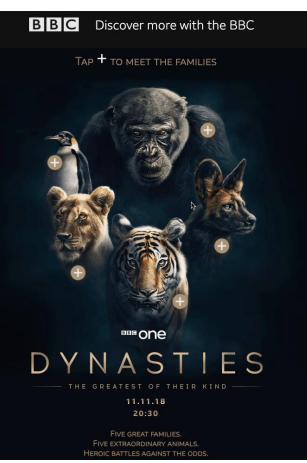

### Fallback/Default

### Find your new favourite

Explore our huge range of 50+ NESCAFÉ® Dolce Gusto® drinks and discover a new twist on an old favourite.

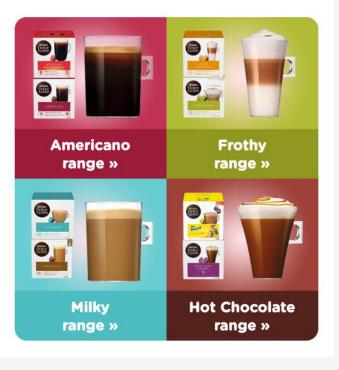

### Interactive

### Find your new favourite

Click the + icon below and tap the arrow buttons to explore our huge range of NESCAFÉ® Dolce Gusto® drinks. You'll find a new favourite in no time.

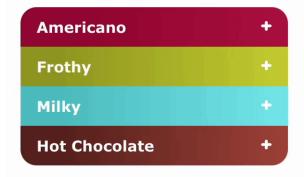

### **Absolute Origins Collection**

Want to explore further? Indulge in organic single origin coffee from the coffee capitals of the world with our Absolute Origin collection – from Peru to Guatemala.

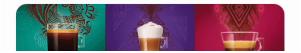

# How about some fun?

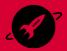

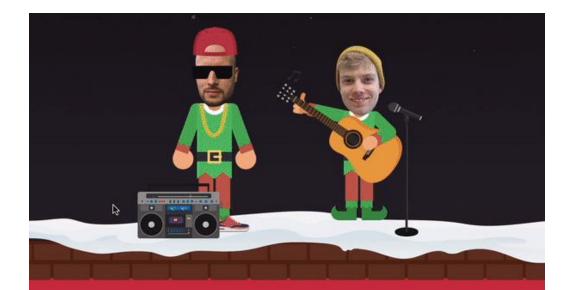

## Ho, ho, ho Let's get scrolling

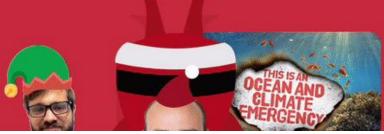

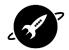

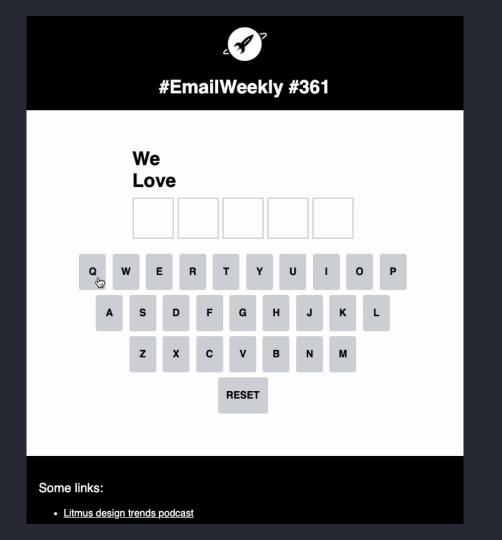

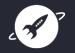

# Interactive code

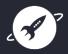

# Code repo

#### i∃ Readme.md

#### Interactive email code

A repository to share different interactive email techniques.

The aim of this repo is to share examples of ways to code interactive elements in email, therefore only using HTML and CSS.

ß

#### 1. Techniques to show/hide an interactive section

CSS and HTML to include in your emails to show the interactive element where it is supported and show a different experience for email clients that don't support those techniques.

For example:

CSS

```
@media screen {
  /* This CSS will not be shown in
  Windows Desktop Outlook clients */
}
```

#### HTML

<!---[if !mso]><!--> This will be hidden on Windows Desktop Outlook <!---<![endif]-->

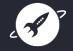

All of these techniques put the 'fallback' or code that is not interactive before the interactive section. This is deliberate, as some interactive elements can add a lot of code and as email developers we need to consider Gmail's 100kb(ish) limit. Another Gmail limitation is the size of the <styte> tag in the head, which needs to be kept to 16kb.

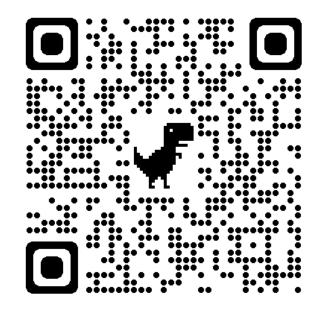

### https://github.com/JayOram/interactive-email-code

# Thanks!

## Jay@actionrocket.co

## **KEEP IN TOUCH AND** SUBSCRIBE TO OUR NEWSLETTER

**#EmailWeekly** 

#### . . .

Forwarded this? Get it at emailweekly.co

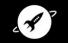

#emailweekly Hi there, here are this week's featured articles

The Farce is strong with this one. I have you now. Partially, but it also obeys your commanufs. What good is a reward if you ain't around to use it? Besides, attacking that tustile station ain't my idea of courage. It's more like...suicide. Remember, a ledi can feel the Forse. flowing through him. Alderaan? I'm not going to Alderaan. I've got to go home. It's late, I'm in for it as it is. Oh God, my uncle. How am I ever gonna explain this?

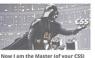

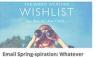

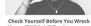

View Online

Yourself With A/B Testing

ActionRocket Labs

the Weather C Email Design Review

G Unbounce

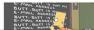

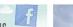

VS

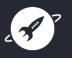